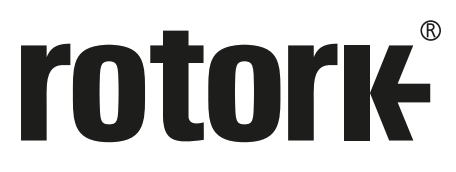

**Keeping the World Flowing** for Future Generations

# **Estación manual remota**

**Operación remota de campo para los actuadores IQ y SI de 3.ª generación**

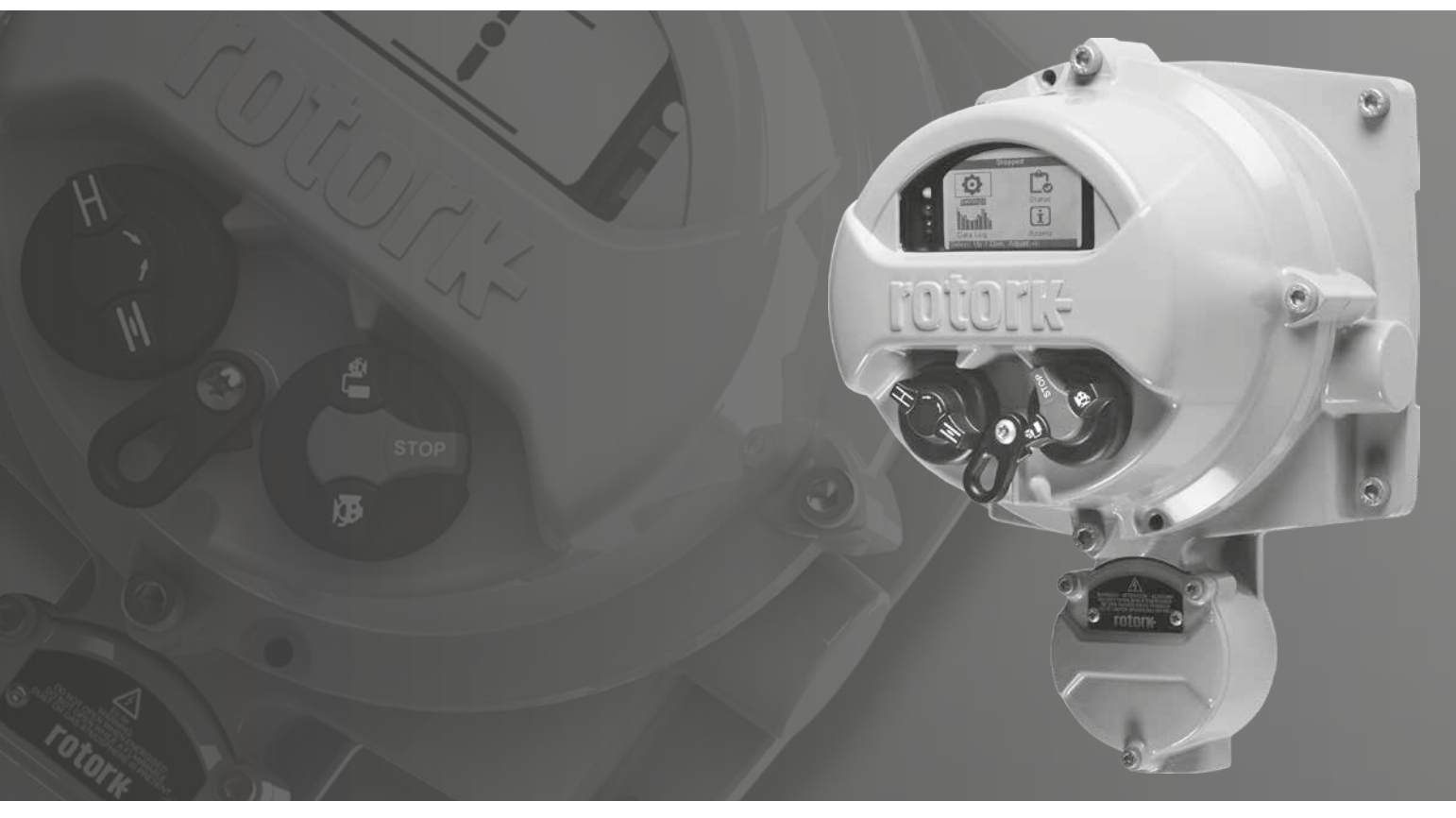

CE UK

Manual de instalación y uso seguro

## **Índice**

## 1. [Introducción](#page-2-0) 3 2. [Salud y Seguridad 4](#page-3-0) 3. [Montaje de la estación manual remota](#page-4-0) 5 4. [Conexiones eléctricas](#page-5-0) 6 5. [Activación del modo de estación manual](#page-7-0)  [remota en un actuador de gama IQ](#page-7-0) 8 6. [Activación del modo de estación manual](#page-8-0)  [remota en un actuador de gama SI](#page-8-0) 9 7. [Ajustes de la estación manual remota](#page-9-0) 10 8. [Funcionamiento de la estación manual remota](#page-11-0) 12 9. [Aprobaciones](#page-12-0) 13 10. [Consejos medioambientales](#page-14-0) 15 **Sección Página**

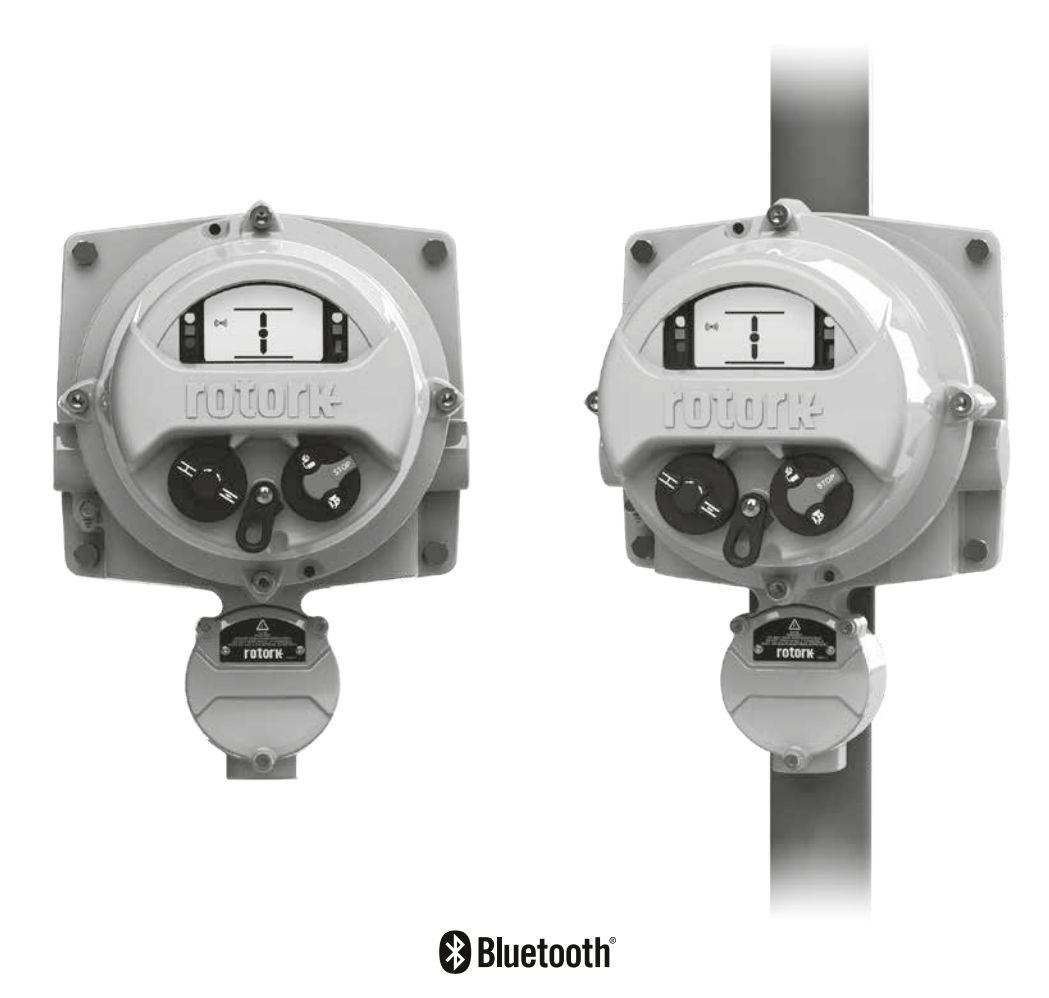

<span id="page-2-0"></span>A veces, los actuadores que se utilizan en muchas industrias deben montarse en lugares donde trabajar es peligroso, no recomendado o simplemente desagradable para la persona. En dichos casos, es útil poder ver el estado y trabajar localmente en el actuador desde una distancia segura.

Por lo general, en dicha situación, estaría ante una interfaz simple para una operación e indicación básicas; sin embargo, la solución mejorada de Rotork permite al usuario tener una réplica exacta de la interfaz del actuador.

Utilizando la misma interfaz de pantalla y controles de los actuadores IQ y SI de 3.ª generación de Rotork, los usuarios pueden trabajar, interrogar y configurar de forma remota un actuador Rotork a una distancia de hasta 100 m. Gracias a la interfaz familiar y con gran variedad de funciones, la configuración no podría ser más sencilla usando la herramienta de configuración Bluetooth® *Pro* de Rotork que se suministra con el actuador.

Al conservar la funcionalidad completa del IQ o SI, los registros de datos (dataloggers) se pueden ver y descargar localmente en la Estación Manual Remota (RHS) en lugar de acceder al actuador. La alimentación para la RHS se suministra mediante el actuador, eliminando la necesidad de fuentes de alimentación adicionales.

Las siguientes instrucciones deben seguirse e integrarse en su programa de seguridad al instalar y utilizar los productos Rotork:

- Lea y guarde todas las instrucciones antes de instalar, hacer funcionar y reparar este producto.
- Si no comprende alguna de las instrucciones, contacte con Rotork para cualquier duda.
- Siga todas las advertencias, las precauciones y las instrucciones señaladas y suministradas con el producto.
- Informe e instruya al personal sobre la instalación, el funcionamiento y el mantenimiento adecuados del producto.
- Instale el equipo según las instrucciones de instalación de Rotork y según los códigos locales y nacionales aplicables. Conecte todos los productos a las fuentes de alimentación eléctrica adecuadas.
- Para garantizar un rendimiento adecuado, contacte con personal cualificado para instalar, operar, actualizar y realizar las operaciones de mantenimiento en la unidad.
- Cuando se requieran piezas de repuesto, asegúrese de que el técnico de servicio cualificado utilice las piezas de repuesto que Rotork especifica. Las sustituciones pueden provocar incendios, descargas eléctricas u otros peligros, así como el funcionamiento inadecuado del equipo.
- Mantenga todas las cubiertas de protección del producto en su posición (excepto durante la instalación o cuando el personal cualificado realice el mantenimiento) para evitar descargas eléctricas, lesiones personales o daños al producto.
- El funcionamiento del producto de manera inapropiada, puede dañar o perjudicar a la unidad u otros equipos cercanos.

<span id="page-3-0"></span>Este manual se ha redactado para que un usuario competente instale, opere, ajuste y revise la RHS.

La instalación eléctrica, el mantenimiento y el uso de la RHS deben llevarse a cabo de acuerdo con la Legislación Nacional y las Disposiciones Legales relacionadas con el uso seguro de este equipo, aplicables en el lugar de instalación.

*Para Reino Unido:* Se deberían aplicar los Reglamentos para la Electricidad en el Trabajo de 1989 y las directrices dadas en la edición aplicable sobre los "Reglamentos para el Cableado de IEE". Además, el usuario debe conocer sus obligaciones en virtud de la Ley de salud y seguridad en el trabajo de 1974.

*Para EE.UU:* Se aplica el National Electrical Code® (Código Eléctrico Nacional), NFPA70. La instalación mecánica se debe llevar a cabo según se describe en este manual y también, de acuerdo con los códigos de práctica estándar nacionales aplicables. Si la placa de identificación de la RHS indica que es adecuada para su uso en atmósferas potencialmente explosivas (áreas peligrosas), entonces la RHS es adecuada para su uso en las áreas clasificadas como peligrosas de Zona 1 y Zona 2 (o Div 1 y Div 2), según se define en la placa de identificación de calificación de la RHS.

*Para Canadá:* Se aplica el Código Eléctrico Canadiense, CEC.

Cualquier equipo conectado a la RHS debe tener una certificación equivalente (o superior) para las áreas peligrosas. La instalación, el mantenimiento y el uso de la RHS instalada en un área peligrosa deben ser realizados por una persona competente y de acuerdo con todos los códigos de práctica aplicables para la certificación específica de áreas peligrosas.

No se debe realizar ninguna revisión o reparación de una RHS aprobada para las áreas peligrosas a menos que cumpla con la legislación nacional y las disposiciones legales relacionadas con el área peligrosa específica.

Solo se deben usar piezas de repuesto aprobadas por Rotork. Bajo ninguna circunstancia, se debe realizar ninguna modificación o alteración en la unidad, ya que esto podría invalidar las condiciones bajo las cuales se otorgó su certificación.

En un área peligrosa, se prohíbe el acceso a conductores eléctricos bajo tensión a menos que se haga bajo una autorización especial de trabajo; de lo contrario, toda fuente de alimentación debe aislarse y la RHS debe trasladarse a un área no peligrosa para su reparación o revisión.

Se les debería permitir instalar, así como realizar las operaciones de mantenimiento y reparación del equipo Rotork, solo a las personas competentes que posean formación o experiencia. El trabajo realizado debe llevarse a cabo siguiendo las instrucciones del manual. El usuario y las personas que trabajan en este equipo deben estar familiarizadas con sus responsabilidades según la disposición legal relacionada con la Salud y Seguridad en el lugar de trabajo.

## **ADVERTENCIA: Materiales de la carcasa**

La RHS ha sido fabricada en una aleación de aluminio con cierres de acero inoxidable y cierres de la carcasa del terminal de acero al carbono de alta resistencia de grado 12.9.

La ventana de la cubierta es de cristal templado que se mantiene gracias a un cemento de silicona de 2 partes.

El usuario debe asegurarse de que el entorno operativo y los materiales que rodean a la RHS no puedan reducir el uso seguro o la protección brindada por la RHS. Cuando sea necesario, el usuario debe asegurarse de que la RHS esté debidamente protegida ante su entorno operativo.

<span id="page-4-0"></span>La RHS puede montarse directamente en una pared o en un poste utilizando los soportes tipo "C" adecuados. Se debe dejar espacio alrededor de la carcasa para permitir la instalación de prensaestopas o conductos. La posición de la pantalla de la RHS debe ser aquella, a la altura de los ojos, con la que se pueda ver y trabajar fácilmente. No es necesario quitar la cubierta de la pantalla principal para montar la unidad. La única cubierta que se debe retirar es la tapa del bloque de terminales. cuando se conecta al actuador.

La carcasa trasera se puede montar en cualquier posición (incrementos de 90º) para acomodar los diferentes requisitos de entrada del cable/conducto. Gire la cubierta de la pantalla y adáptela para mantener el ángulo de visión correcto de la misma.

**NOTA:** Peso máximo de la unidad = 9 kg

- 3.1 Localice un lugar adecuado (pared o estructura plana vertical) para montar la unidad RHS. La pantalla y los controles deben ser accesibles y fáciles de ver.
- 3.2 Marque una plantilla usando los diagramas anteriores. Use una plantilla para marcar la pared o la estructura.
- 3.3 Antes de comenzar a trabajar, asegúrese de haber obtenido los permisos de trabajo. Prepare los agujeros de montaje con las herramientas adecuadas.
- 3.4 Seleccione las fijaciones adecuadas consultando el peso anterior para obtener detalles del conjunto RHS.
- 3.5 Instale la unidad RHS en la estructura. Apriete las fijaciones para garantizar una sujeción segura.

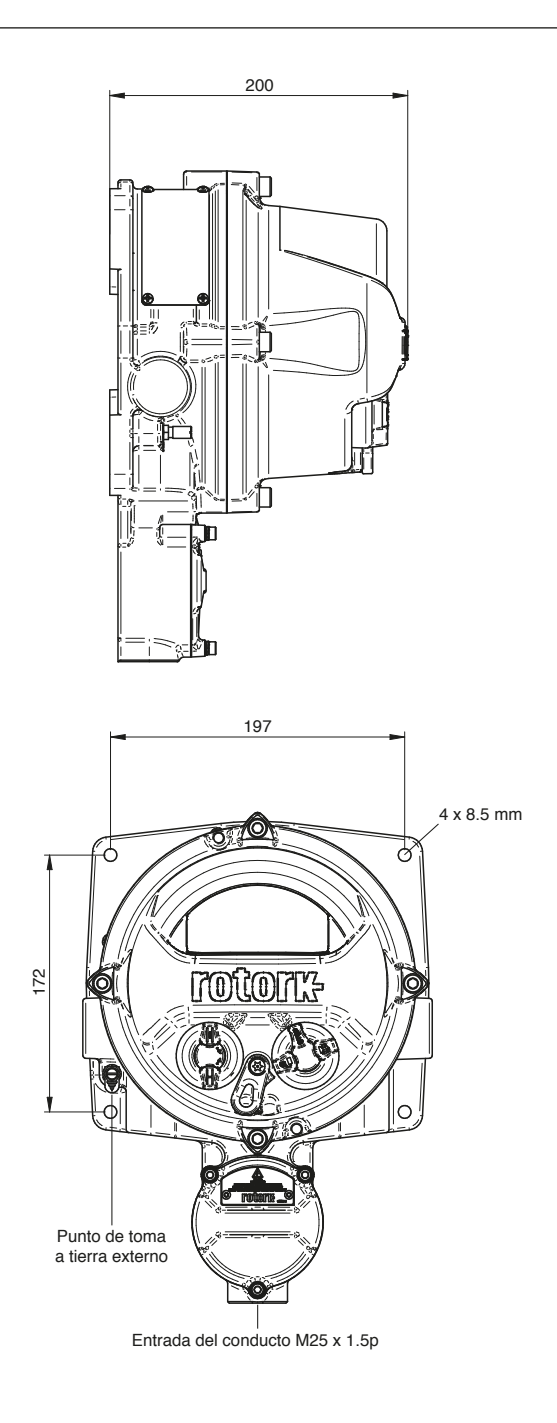

<span id="page-5-0"></span>La unidad RHS se alimenta a través de un sistema CAN Bus instalado dentro de los actuadores Rotork como un actuador opcional, por lo que no requiere ninguna fuente de alimentación adicional o dispositivo de protección. La única entrada del cable se encuentra en la parte inferior de la carcasa del bloque de terminales y se suministra un M25 de fábrica. Se puede suministrar un adaptador de rosca para otros tamaños, incluidas las roscas imperiales.

El cable de interconexión no se suministra. A continuación, se muestra una tabla con las especificaciones mínimas de cable para el montaje remoto de hasta 50 m y 100 m.

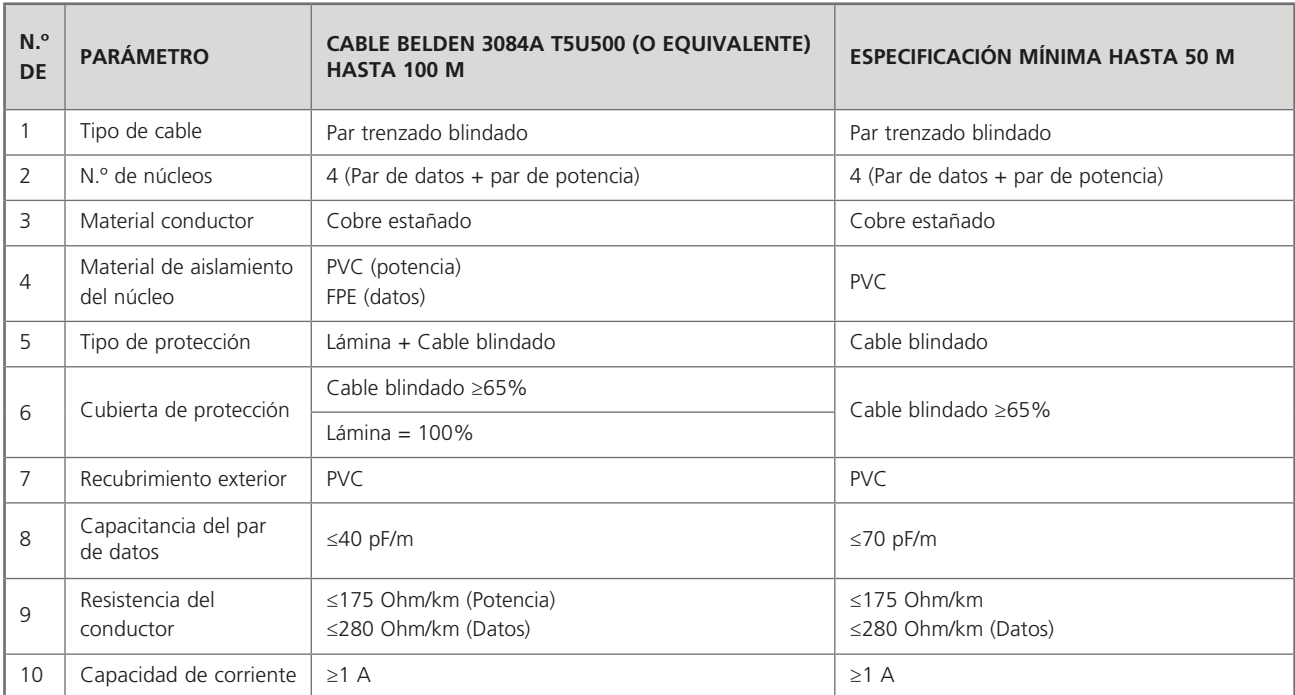

**Nota**: Se deben usar los cables equivalentes adecuados, de acuerdo con las regulaciones locales para la instalación en zonas peligrosas.

#### **Entrada del cable**

En zonas peligrosas, solo se pueden usar prensaestopas o conductos ignífugos completamente certificados. La entrada del cable es roscada M25 x 1.5p. En las zonas peligrosas, solo se puede usar un adaptador de rosca ignífugo certificado.

#### **Para la instalación en EE.UU y Canadá**

Las juntas del conducto deben instalarse en la carcasa. Los adaptadores de rosca NPT M25 x 1.5p a ½", ¾", 1", 1¼" o 1½" vienen instalados de fábrica.

**A PRECAUCIÓN:** El cableado puede superar los 70 °C en un entorno a 70 °C.

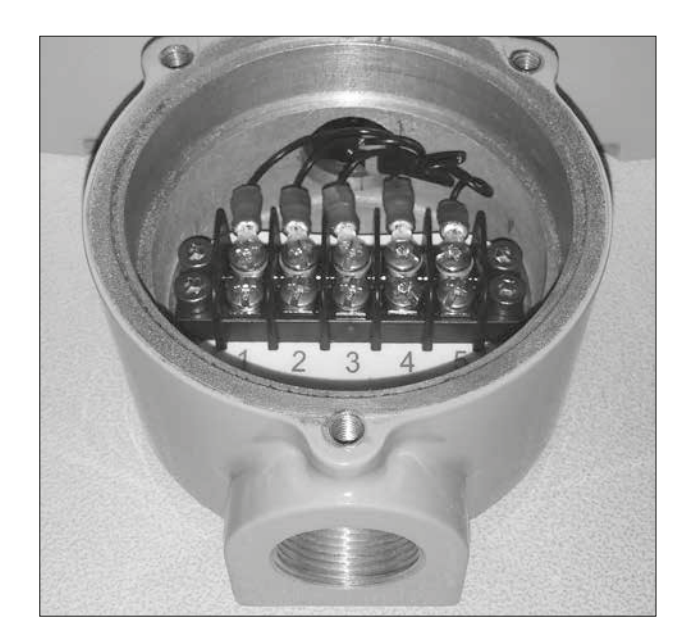

## **4. Conexiones eléctricas**

Siga las instrucciones en la sección 3 para montar la RHS antes de intentar conectar la unidad.

- 4.1 Una vez que se haya seleccionado la especificación del cable, corte la longitud adecuada (dejando aproximadamente 200 mm en cada extremo para la terminación final).
- 4.2 Alimente el cable tanto del actuador como de los compartimentos de los terminales de la RHS y asegure los prensaestopas para garantizar un mantenimiento íntegro de la estanqueidad.
- 4.3 Pele el aislamiento y el blindaje de modo que los núcleos del par trenzado interno queden expuestos y se ajusten a los terminales del anillo de tipo AMP en cada cable y blindaje de protección. Aísle el cable blindado para evitar cortocircuitos.
- 4.4 Conecte los terminales de cada compartimento al número de terminal correcto siguiendo el diagrama de cableado suministrado.

## **Conexión de toma a tierra**

Se proporciona un punto específico de toma a tierra externo para la conexión de un cable de tierra de protección.

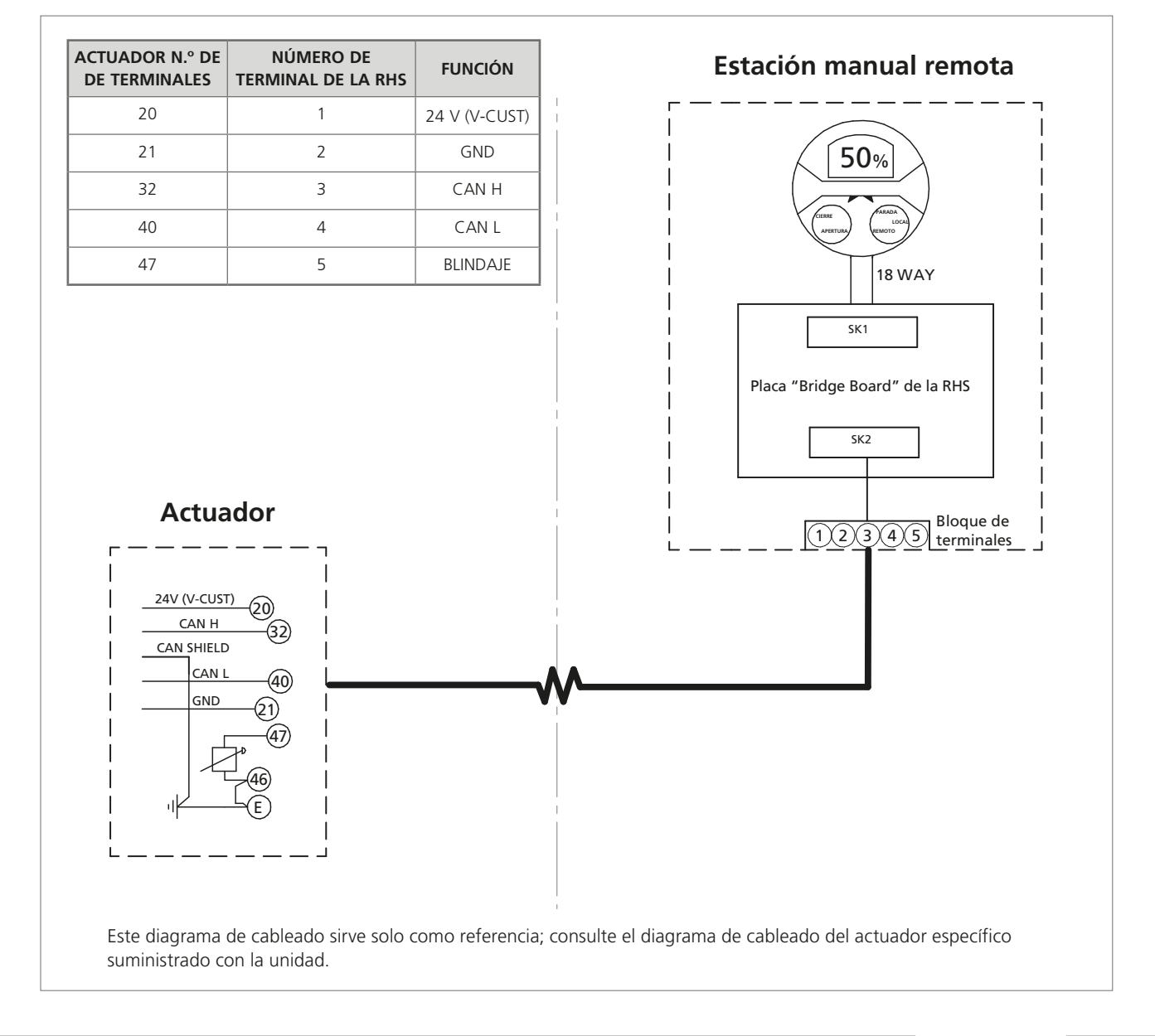

## <span id="page-7-0"></span>**5. Activación del modo de estación manual remota en un actuador de gama IQ**

**NOTA:** Los siguientes ajustes se deben realizar solo en la pantalla del actuador. Los ajustes de la sección 7 se pueden realizar en la pantalla de la RHS.

Se ruega consultar el PUB002-040 (manual de configuración completa de la gama IQ) para la estructura del menú de configuración y el PUB095-001 (manual de herramientas de configuración Bluetooth® *Pro* de Rotork) para las instrucciones sobre el uso de las herramientas de configuración Bluetooth® *Pro* de Rotork.

5.1 Acceda al menú de Configuración

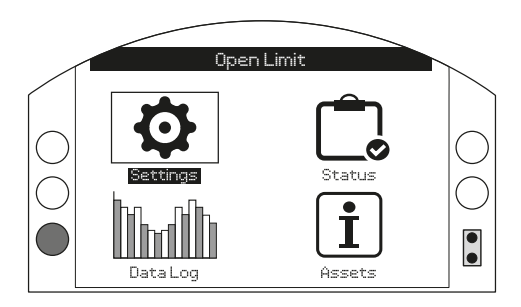

5.2 Desde la lista principal, seleccione Control

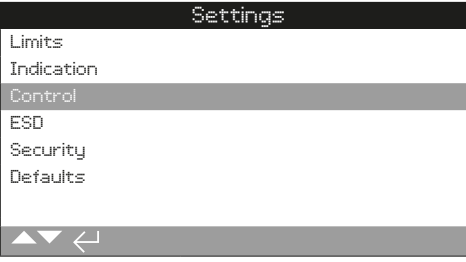

5.3 A continuación, seleccione Local

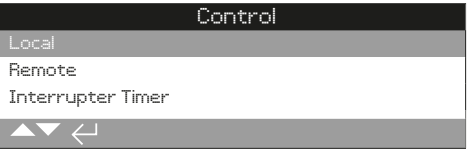

5.4 Desde el menú Control local, acceda a la sección de la Estación manual remota y marque el modo "Habilitado"

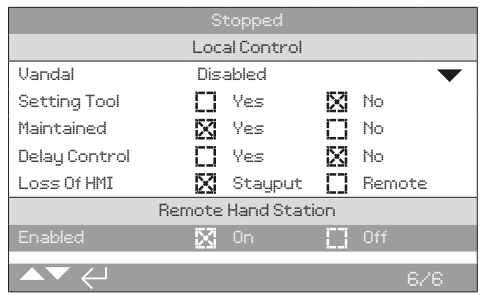

**Pulse (introduzca la contraseña ROTACT).** 

Use  $\bigcirc$  o  $\bigcirc$  para habilitar o deshabilitar el modo de **Estación Manual Remota.** 

Una vez comprobado el modo requerido, pulse  $\bigcirc$  para **confirmar. El modo seleccionado se guardará y se mostrará como comprobado en la entrada de configuración.**

## <span id="page-8-0"></span>**6. Activación del modo de estación manual remota en un actuador de gama SI**

**NOTA:** Los siguientes ajustes se deben realizar solo en la pantalla del actuador. Los ajustes de la sección 7 se pueden realizar en la pantalla de la RHS.

Se ruega consultar el PUB021-069 (manual de configuración completa de la gama SI) para la estructura de configuración y el PUB095-001 (manual de herramientas de configuración Bluetooth® *Pro* de Rotork) para las instrucciones sobre el uso de las herramientas de configuración Bluetooth® *Pro* de Rotork.

6.1 Acceda al menú de Configuración

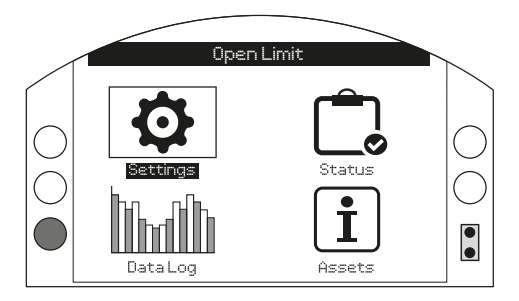

6.2 Desde la lista principal, seleccione Control

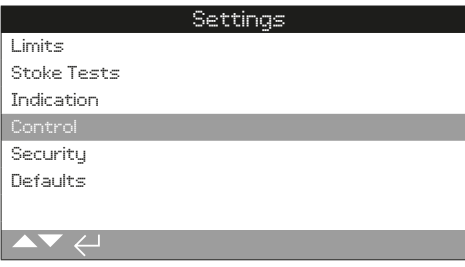

6.3 A continuación, seleccione Local

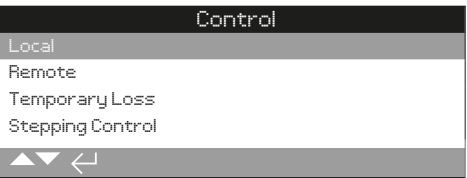

6.4 Desde el menú Control local, acceda a la sección de la Estación manual remota y marque el modo "Habilitado"

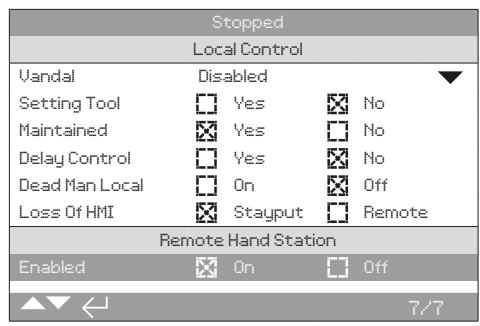

**Pulse (introduzca la contraseña ROTACT).** 

Use  $\bigcirc$  o  $\bigcirc$  para habilitar o deshabilitar el modo de **Estación Manual Remota.** 

Una vez comprobado el modo requerido, pulse a para **confirmar. El modo seleccionado se guardará y se mostrará como comprobado en la entrada de configuración.**

<span id="page-9-0"></span>**NOTA:** Los siguientes ajustes se pueden realizar tanto desde el actuador como desde la pantalla de la RHS.

**Configuración de Seguridad del Bluetooth:** la seguridad del Bluetooth de la RHS y del actuador se puede configurar de forma independiente.

7.1 Acceda a AJUSTES > SEGURIDAD y, en la sección de Bluetooth, elija el nivel de acceso a Bluetooth requerido para el actuador.

**Pulse (introduzca la contraseña ROTACT).** 

#### Use  $\bigcirc$  o  $\bigcirc$  para seleccionar el modo Bluetooth del actuador.

Una vez marcado el modo requerido, pulse a para **confirmar. El modo seleccionado se guardará y se mostrará como comprobado en la entrada de configuración.**

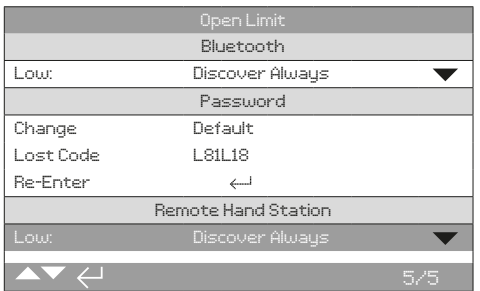

7.2 Acceda a AJUSTES > SEGURIDAD y, en la sección de Estación Manual Remota, elija el nivel de acceso a Bluetooth requerido para la RHS.

#### **Pulse (introduzca la contraseña si fuera necesario).**

Use  $\bigcirc$  o  $\bigcirc$  para seleccionar el modo Bluetooth de la **Estación Manual Remota.**

Una vez marcado el modo requerido, pulse  $\bigcirc$  para **confirmar. El modo seleccionado se guardará y se mostrará como comprobado en la entrada de configuración.**

## **Configuración de la acción en caso de pérdida de control**

**de la RHS:** la acción del actuador se puede configurar de modo especial si la RHS falla o pierde la comunicación con el actuador.

7.3 Acceda a CONFIGURACIÓN> CONTROL> ESTACIÓN MANUAL REMOTA y seleccione la pérdida de control del modo HMI en la sección de la Estación Manual Remota.

#### **Pulse (introduzca la contraseña si fuera necesario).**

#### Use  $\bigcirc$  o  $\bigcirc$  para seleccionar la pérdida de control del **modo HMI.**

Una vez marcado el modo requerido, pulse  $\bigcirc$  para **confirmar. El modo seleccionado se guardará y se mostrará como comprobado en la entrada de configuración.**

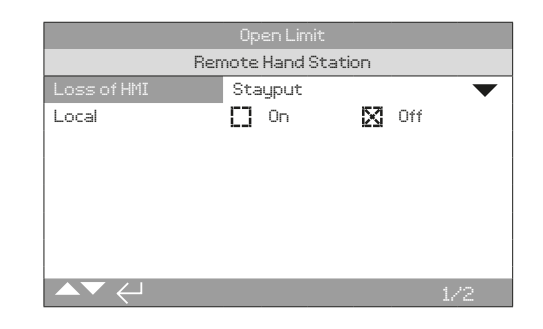

**Configuración del modo local:** la Estación Manual Remota ha sido diseñada para funcionar cuando el actuador está configurado en Control remoto, sin embargo, la RHS puede configurarse para que funcione cuando el actuador está configurado en Control local. En este caso, tanto la RHS como el actuador permitirán el control local, teniendo preferencia la última orden dada.

7.4 Acceda a CONFIGURACIÓN> CONTROL> ESTACIÓN MANUAL REMOTA y seleccione el modo Local en la sección de la Estación Manual Remota.

#### **Pulse (introduzca la contraseña si fuera necesario).**

#### Use  $\bigcirc$  o  $\bigcirc$  para activar o desactivar el modo Local.

Una vez comprobado el modo requerido, pulse  $\bigcirc$  para **confirmar. El modo seleccionado se guardará y se mostrará como comprobado en la entrada de configuración.**

**Configuración de la pantalla de inicio:** las pantallas de inicio de la RHS y del actuador se pueden configurar de forma independiente para mostrar información diferente.

**NOTA:** La siguiente configuración se debe realizar en el dispositivo que esté configurando, por ejemplo, en el actuador de la pantalla de inicio del mismo y en la pantalla de inicio de la RHS.

### 7.5 **Configuración de la gama IQ**

Acceda a CONFIGURACIÓN> INDICACIÓN> PANTALLA LOCAL y, en la sección LCD, seleccione el modo de pantalla de inicio entre las siguientes cuatro opciones:

Solo posición

Par (analógico) + Posición

Par (digital) + Posición

Posicionador

**Pulse (introduzca la contraseña si fuera necesario).** 

Use  $\bigcirc$  o  $\bigcirc$  para activar o desactivar el modo Local.

Una vez marcado el modo requerido, pulse  $\bigcirc$  para **confirmar. El modo seleccionado se guardará y se mostrará como comprobado en la entrada de configuración.**

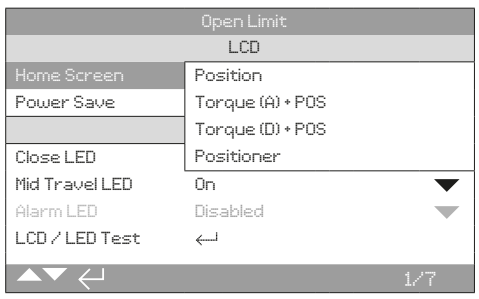

## 7.6 **Configuración de la gama SI**

Acceda a CONFIGURACIÓN> INDICACIÓN> PANTALLA LOCAL y, en la sección LCD, seleccione el modo de pantalla de inicio entre las siguientes cuatro opciones:

Solo posición

Presión (analógico) + Posición

Presión (digital) + Posición

Posicionador

**Pulse (introduzca la contraseña si fuera necesario).** 

Use  $\bigcirc$  o  $\bigcirc$  para activar o desactivar el modo Local.

#### Una vez marcado el modo requerido, pulse  $\bigcirc$  para **confirmar. El modo seleccionado se guardará y se mostrará como comprobado en la entrada de configuración.**

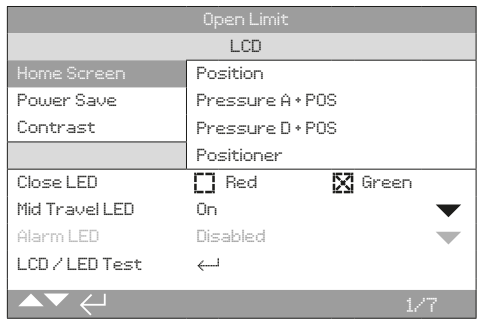

<span id="page-11-0"></span>La Estación Manual Remota proporciona una pantalla que se puede montar de forma remota permitiendo al operador controlar el actuador montado en una zona inaccesible. Las operaciones que se podrían realizar en el actuador se duplicarán en la Estación Manual Remota, incluida la configuración, la descarga del registro de datos y el funcionamiento de control local.

Para utilizar la RHS de control, los selectores, tanto del actuador como de la RHS, deben configurarse de acuerdo con la siguiente tabla:

El funcionamiento y la configuración del actuador a través de la RHS imitan el funcionamiento estándar del actuador; consulte las publicaciones PUB002-039 (uso e instalación seguros de la gama IQ), PUB021-057 (uso e instalación seguros de la gama SI), PUB002-040 (configuración completa de la gama IQ) y PUB021-069 (configuración completa de la gama SI).

El registro de datos (datalogger) del actuador conectado puede visualizarse y extraerse a través de la RHS. Consulte PUB095-001 (manual de herramientas de configuración Bluetooth® *Pro* de Rotork) para extraer el registro del datalogger.

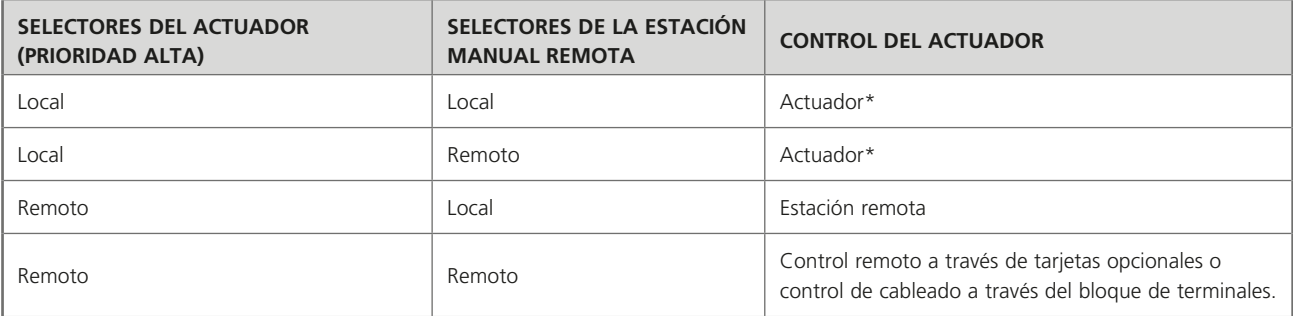

\* El actuador permanece controlado a menos que el modo Local esté habilitado. Cuando el modo Local está habilitado, la RHS comparte el control a pesar de que el actuador está establecido en Control Local. Consulte la sección 7.4.

<span id="page-12-0"></span>Consulte la placa de identificación de RHS para obtener los detalles de aprobación específicos de la unidad.

## **UE y Reino Unido - Área peligrosa**

## ATEX (2014/34/EU), UKEX (2016 N.º 1107) II 2 G D Ex db IIB T4 Gb

Ex tb IIIC T120 °C Db T4, IP66 e IP68

Temperatura -20 °C a +70 °C (-4 °F a +158 °F) \*Opción -30 °C a +70 °C (-22 °F a +158 °F) \*Opción -40 °C a +70 °C (-40 °F a +158 °F) \*Opción -50 °C a +40 °C (-58 °F a +104 °F)

#### Ex db IIC T4 Gb T4 Ex tb IIIC T120 °C Db T4, IP66 e IP68

Temperatura -20 °C a +70 °C (-4 °F a +158 °F) \*Opción -30 °C a +70 °C (-22 °F a +158 °F) \*Opción -40 °C a +70 °C (-40 °F a +158 °F) \*Opción -50 °C a +40 °C (-58 °F a +104 °F)

#### **Internacional - Área peligrosa**

#### IEC 60079-0, IEC 60079-1 e IEC 60079-31 Ex db IIB T4 Gb

Ex tb IIIC T120 °C Db T4, IP66 e IP68 Temperatura -20 °C a +70 °C (-4 °F a +158 °F)

\*Opción -30 °C a +70 °C (-22 °F a +158 °F) \*Opción -40 °C a +70 °C (-40 °F a +158 °F) \*Opción -50 °C a +40 °C (- 58 °F a +104 °F)

#### Ex db IIC T4 Gb T4 Ex tb IIIC T120 °C Db T4, IP66 e IP68

Temperatura -20 °C a +70 °C (-4 °F a +158 °F) \*Opción -30 °C a +70 °C (-22 °F a +158 °F) \*Opción -40 °C a +70 °C (-40 °F a +158 °F) \*Opción -50 °C a +70 °C (-58 °F a +158 °F)

## **China - Área peligrosa (CCC Ex)**

### 2020322307001142 y 2020322307001124

GB 3836.1 – 2021, GB 3836.2 – 2021 GB 3836.3 – 2021, GB 3836.31 – 2021 Ex db IIB T4 Gb, Ex tb IIIC T120C Db IP66/IP68 Ex db IIC T4 Gb, Ex tb IIIC T120C Db IP66/IP68 Ex dbeb IIB T4 Gb, Ex tb IIIC T120C Db IP66/IP68 Ex dbeb IIC T4 Gb, Ex tb IIIC T120C Db IP66/IP68

Temperatura -20 °C a +70 °C (-4 °F a +158 °F) \*Opción -30 °C a +70 °C (-22 °F a +158 °F) \*Opción -40 °C a +70 °C (-40 °F a +158 °F) \*Opción -50 °C a +40 °C (- 58 °F a +104 °F)

2020322307000647 y 2020322307000648 GB 3836.1 – 2021, GB 3836.2 – 2021 GB 3836.31 – 2021 Ex db IIB T4 Gb, Ex tb IIIC T120ºC Db Ex db IIC T4 Gb, Ex tb IIIC T120ºC Db Temperatura -20 °C a +70 °C (-4 °F a +158 °F) \*Opción -30 °C a +70 °C (-22 °F a +158 °F) \*Opción -40 °C a +70 °C (-40 °F a +158 °F) \*Opción -50 °C a +40 °C (- 58 °F a +104 °F)

#### **EE.UU - Área peligrosa**

CSAUS - a prueba de explosiones según el artículo 500 del NEC (FM3600, FM3615 y FM3616) Clase I, División 1, Grupos C y D Clase II, División 1, Grupos E, F y G FM a prueba de explosiones según el artículo 500 del NEC (FM3600, FM3615 y FM3616)

Temperatura -30 °C a +70 °C (-22 °F a +158 °F) \*Opción -40 °C a +70 °C (-40 °F a +158 °F) \*Opción -50 °C a +40 °C (-58 °F a +104 °F)

## Clase I, División 1, Grupos B, C y D Clase II, División 1, Grupos E, F y G

Temperatura -30 °C a +70 °C (-22 °F a +158 °F) \*Opción -40 °C a +70 °C (-40 °F a +158 °F) \*Opción -50 °C a +40 °C (-58 °F a +104 °F)

## **Canadá - Área peligrosa**

CSA a prueba de explosiones según C22.2 N.º 30 CSA Polvo a prueba de explosiones según C22.2 N.º 25 Clase I, División 1, Grupos C y D Clase II, División 1, Grupos E, F y G Temperatura -30 °C a +70 °C (-22 °F a +158 °F) \*Opción -40 °C a +70 °C (-40 °F a +158 °F) \*Opción -50 °C a +40 °C (-58 °F a +104 °F)

Clase I, División 1, Grupos B, C y D Clase II, División 1, Grupos E, F y G

Temperatura -30 °C a +70 °C (-22 °F a +158 °F) \*Opción -40 °C a +70 °C (-40 °F a +158 °F) \*Opción -50 °C a +40 °C (-58 °F a +104 °F)

#### **Brazil - Área peligrosa (INMETRO)**

ABNT NBR IEC 60079-0 ABNT NBR IEC 60079-1 ABNT NBR IEC 60079-31

Ex db IIB T4 Gb Ex tb IIIC T120 °C Db, IP6X Temperatura -20 °C a +70 °C (-4 °F a +158 °F)\* \*Opción -30 °C a +70 °C (-22 °F a +158 °F) \*Opción -40 °C a +70 °C (-40 °F a +158 °F) \*Opción -50 °C a +70 °C (-58 °F a +158 °F)

Ex db IIC T4 Gb Ex tb IIIC T120 °C Db, IP6X Temperatura -20 °C a +70 °C (-4 °F a +158 °F)\*

\*Opción -30 °C a +70 °C (-22 °F a +158 °F) \*Opción -40 °C a +70 °C (-40 °F a +158 °F) \*Opción -50 °C a +70 °C (-58 °F a +158 °F)

Rotork puede suministrar productos de la RHS con otros estándares nacionales no mencionados anteriormente. Para más detalles, contacte con Rotork.

## **9. Aprobaciones**

Consulte la placa de identificación de RHS para obtener los detalles de aprobación específicos de la unidad.

## **EE.UU - Área no peligrosa**

## Tipo de carcasa UL50 4x y 6

Temperatura -30 °C a +70 °C (-22 °F a +158 °F) \*Opción -40 °C a +70 °C (-40 °F a +158 °F) \*Opción -50 °C a +40 °C (-58 °F a +104 °F)

#### **Internacional - Área no peligrosa**

Protección de Entrada, BS EN60529 IP66 e IP68, (7 metros en 72 horas) Temperatura -30 °C a +70 °C (-22 °F a +158 °F) \*Opción -40 °C a +70 °C (-40 °F a +158 °F) \*Opción -50 °C a +40 °C (-58 °F a +104 °F)

#### **Canadá - Área no peligrosa**

## Tipo de carcasa 4x & 6 CSA C22.2 Nº94

Temperatura -30 °C a +70 °C (-22 °F a +158 °F) \*Opción -40 °C a +70 °C (-40 °F a +158 °F) \*Opción -50 °C a +40 °C (-58 °F a +104 °F)

Rotork puede suministrar productos de la RHS con otros estándares nacionales no mencionados anteriormente. Para más detalles, contacte con Rotork.

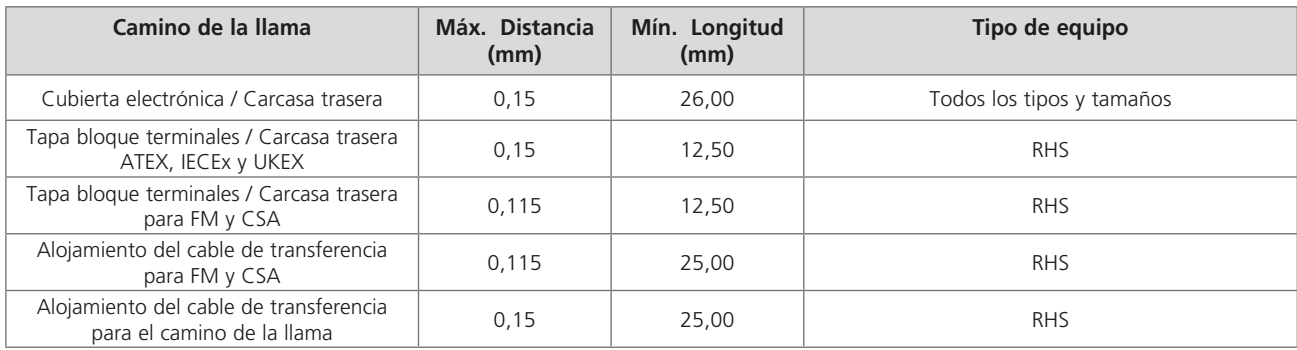

## **Distancias de construcción máximas del camino de la llama**

## **RHS con certificación IECEx, ATEX, UKEX y CSA**

## **CONDICIONES ESPECIALES**

Esta Estación Manual Remota debe estar solo en áreas donde el riesgo de impacto en la ventana de visualización sea bajo. Este equipo incluye algunas pinturas exteriores no metálicas, incluido el revestimiento de protección. Para evitar la posibilidad de acumulación estática, la limpieza se debe realizar con un paño humedecido en agua.

Para cumplir con CAN / CSA C22.2 Nº 61010-1-12, la RHS debe conectarse a un actuador Rotork.

## **DETALLES DE LA ROSCA PARA LA APROBACIÓN ATEX, UKEX Y IECEX**

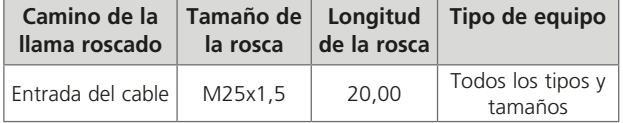

## **CIERRES DE LA CARCASA EXTERNA**

Los cierres de la carcasa son de acero inoxidable de grado A4-80 M8 para la cubierta de la pantalla principal y 12,9 M5 para la cubierta del terminal.

#### **Vibración, Choque y Ruido**

Las Estaciones Manuales Remotas IQ estándar son adecuadas para aplicaciones donde la fuerza de la vibración y los golpes no exceden lo siguiente:

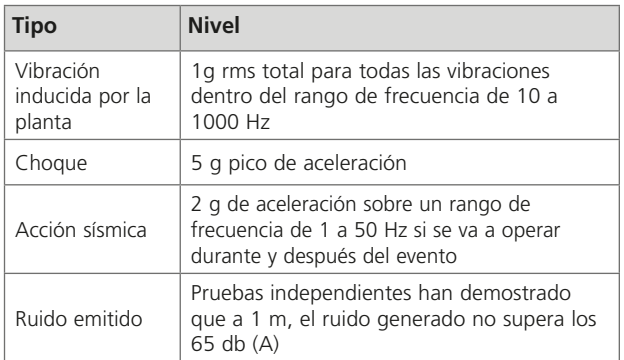

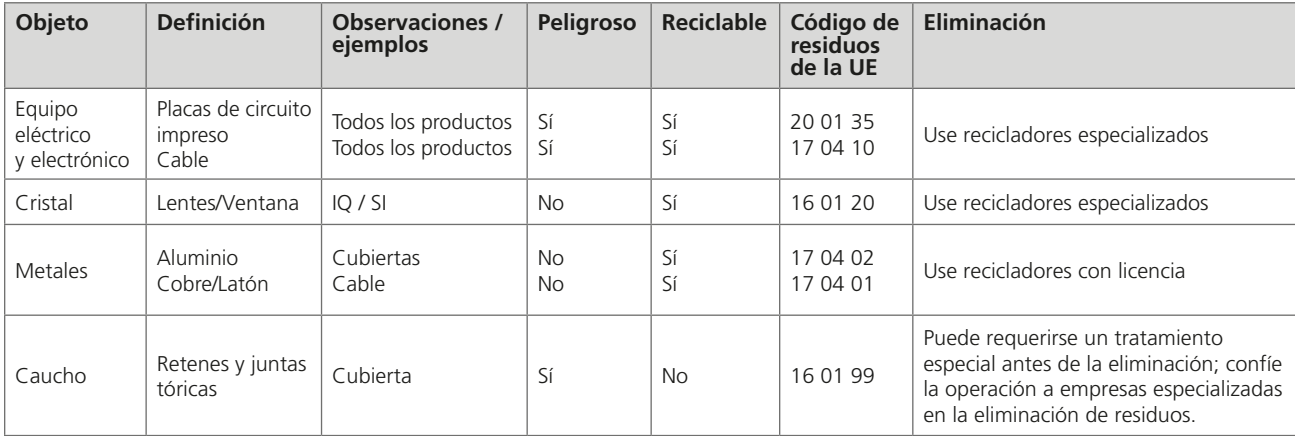

<span id="page-14-0"></span>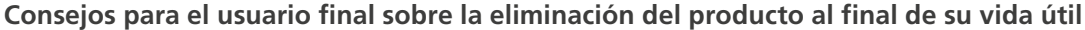

En cualquier caso, compruebe las regulaciones de la autoridad local antes de su eliminación.

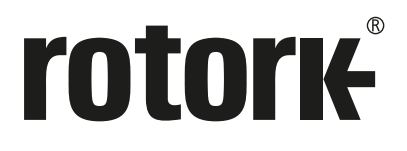

# www.**rotork**.com

En nuestra web encontrará una lista completa de nuestra red mundial de ventas y servicios.

Rotork plc

Brassmill Lane, Bath, Reino Unido *Tfno.* +44 (0)1225 733200 *correo electrónico* mail@rotork.com

*EE.UU* Rotork Controls Inc.

*Tfno.* +1 (585) 247 2304 *correo electrónico* info@rotork.com

Como parte de un proceso de desarrollo continuo de productos, Rotork se reserva el derecho a<br>modificar y cambiar las especificaciones sin previo aviso. Los datos publicados podrían estar sujetos a<br>cambios. Para obtener la

El nombre Rotork es una marca registrada. Rotork reconoce todas las marcas registradas. La marca y los<br>logotipos de Bluetooth® son marcas registradas con propiedad de Bluetooth SIG, Inc.; y Rotork hace uso<br>de dichas marcas

PUB002-059-04 Edición 02/24